## **Jouer en réseau avec Bridge Moniteur.**

*La procédure ne pose aucun problème*

Télécharger "Bridge moniteur.zip → http://www.wbridge5.com/bm.htm

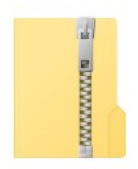

Dézipper

Installer et lancer le programme sur le 1er poste qui va se comporter comme un serveur.

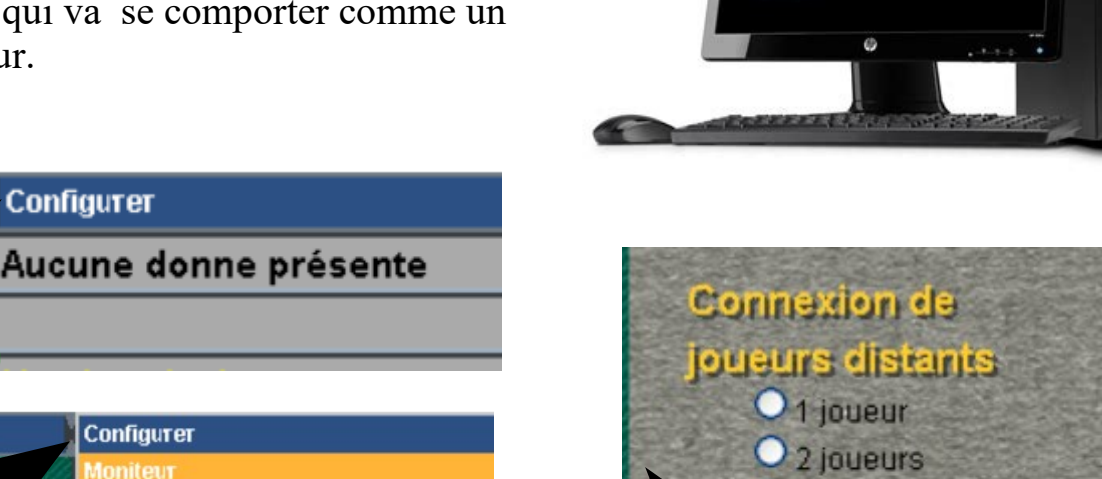

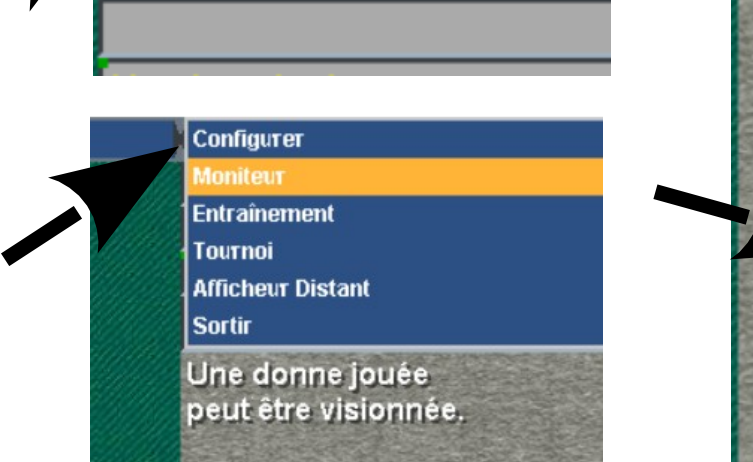

Sélectionner "moniteur" pour valider le mode serveur et préciser :

- le nombre de joueurs  $\rightarrow$  4
- le port  $\rightarrow$  2000

Configurer

Puis cliquer sur "ATTENDRE"

Lancer une seconde fois le programme et cliquer le mode entraînement afin de connecter un joueur humain.

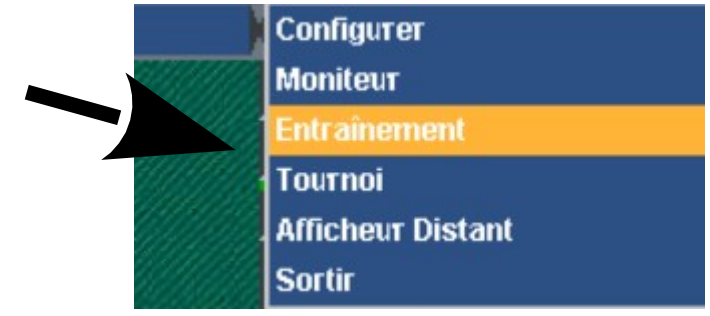

O<sub>3</sub> joueurs

 $\bullet$  4 joueurs

**Annufer** 

Port: 2000

**Attendre** 

#### Il faut :

- Choisir sa place
- indiquer son nom
- conserver Localhost puisque l'on se
- trouve toujours sur le même poste.
- utiliser le même port que précédemment.

Cliquer sur "Connecter"

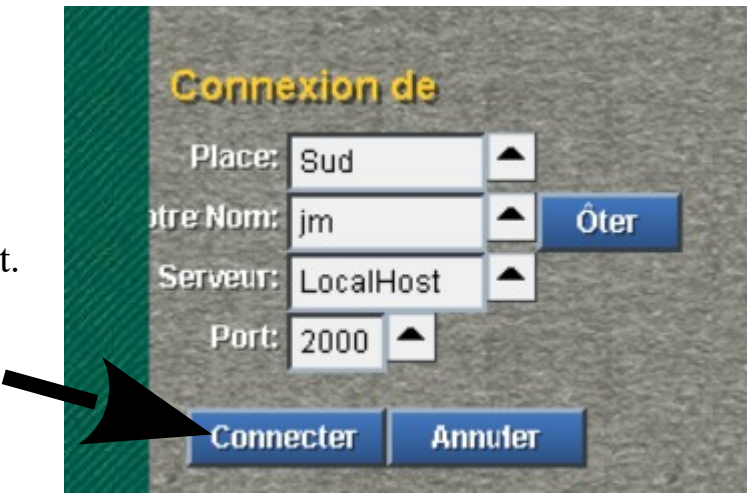

### **Rechercher l'adresse IP de l'ordinateur.**

Appuyer sur les touches Windows puis R, saisir cmd dans la zone et cliquer sur OK. À l'invite de commande, saisir ipconfig puis appuyer sur Entrée. Votre IP locale en IPv4 et en IPv6 s'affiche

# C:\Users>cd..

 $C:\rightarrow$ ipconfig

#### Carte Ethernet Ethernet :

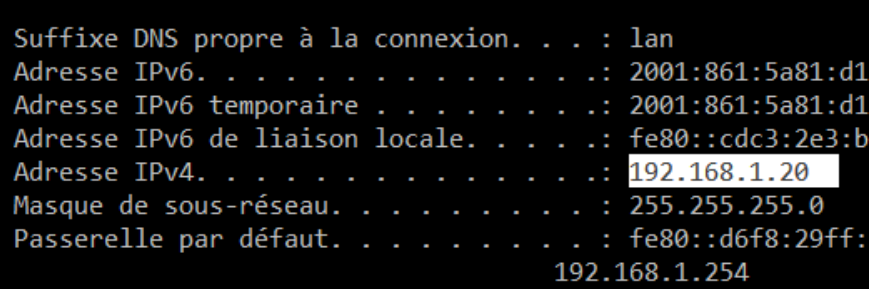

Installer et lancer le programme sur le  $1<sup>er</sup>$  poste qui va permettre au 2ème joueur de jouer à la même table. On renouvelle la procédure du mode entraînement du 1 er poste.

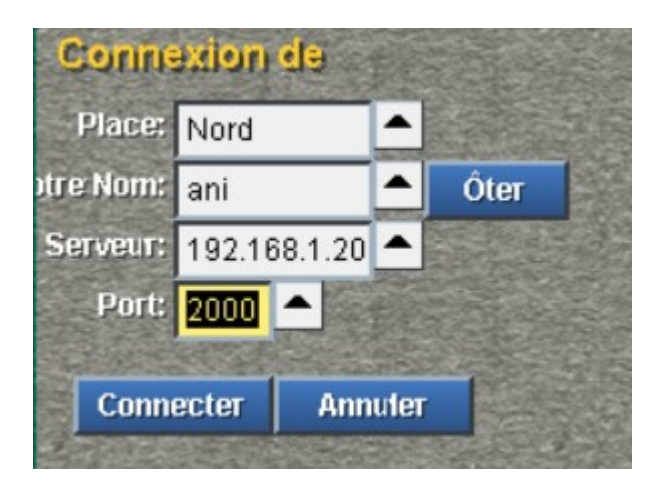

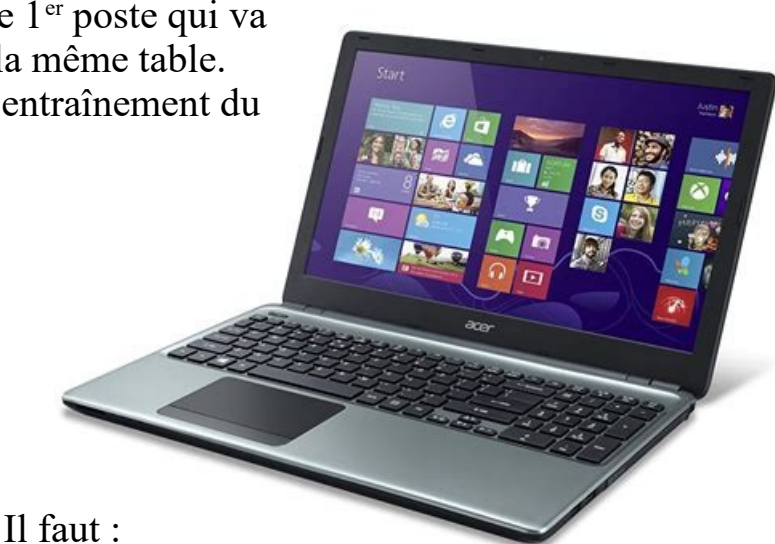

- Choisir sa place
- indiquer son nom
- Indiquer l'adresse IP du 1<sup>er</sup> poste pour le serveur
- utiliser le même port que précédemment.

Cliquer sur "Connecter"

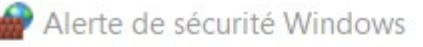

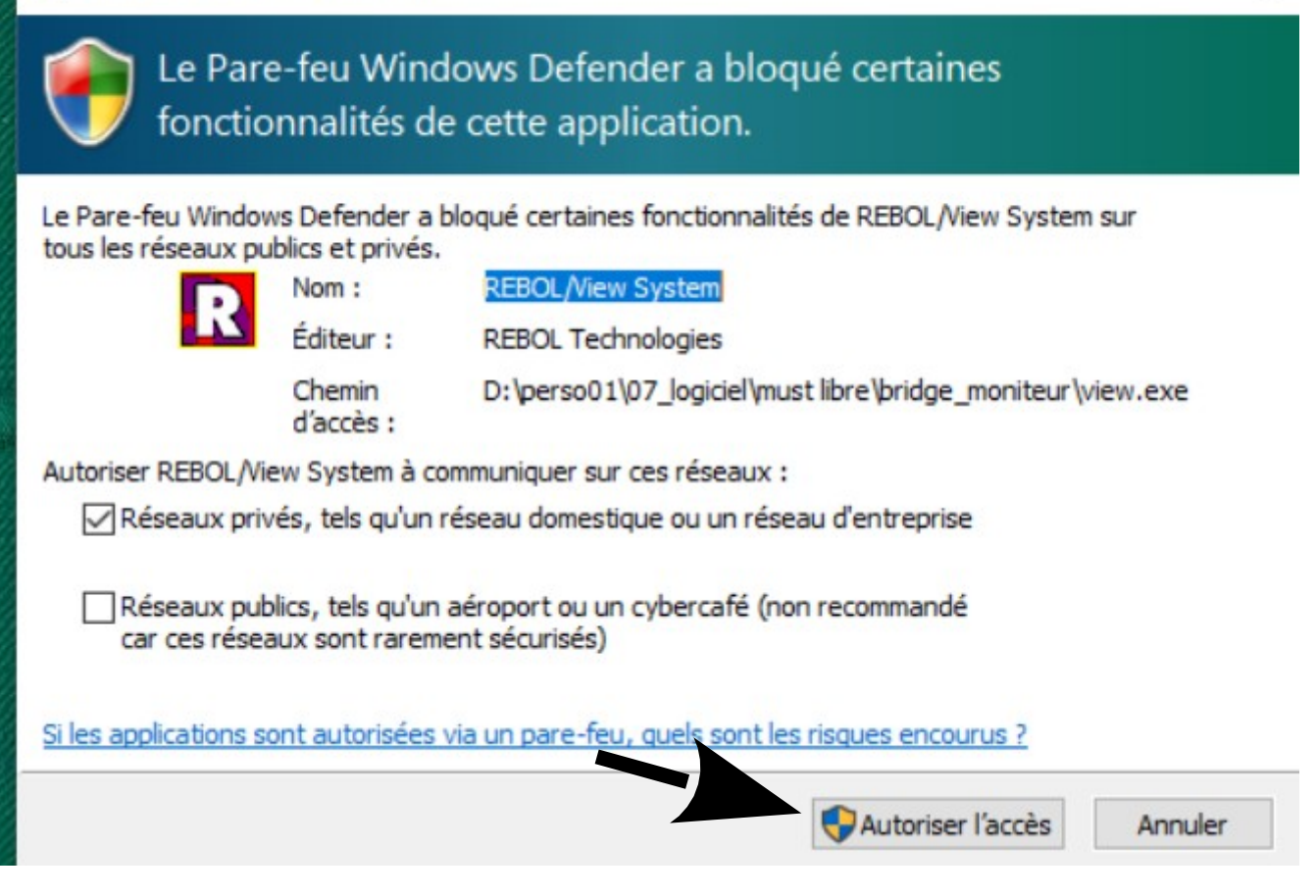

Revenir à l'instance qui se comporte comme un serveur… appuyer sur F9 afin de connecter automatiquement Wbridge5 sur une place libre. Et re F9 pour la dernière place libre.

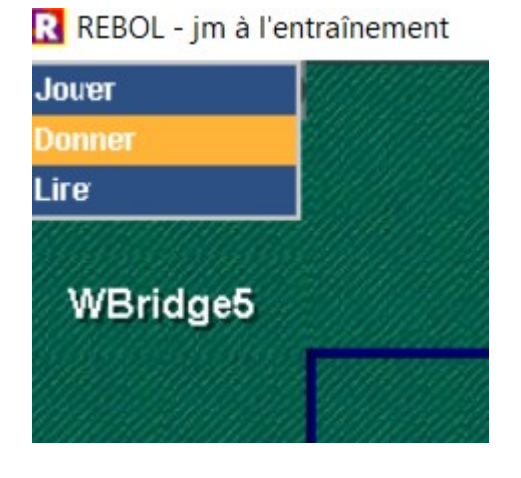

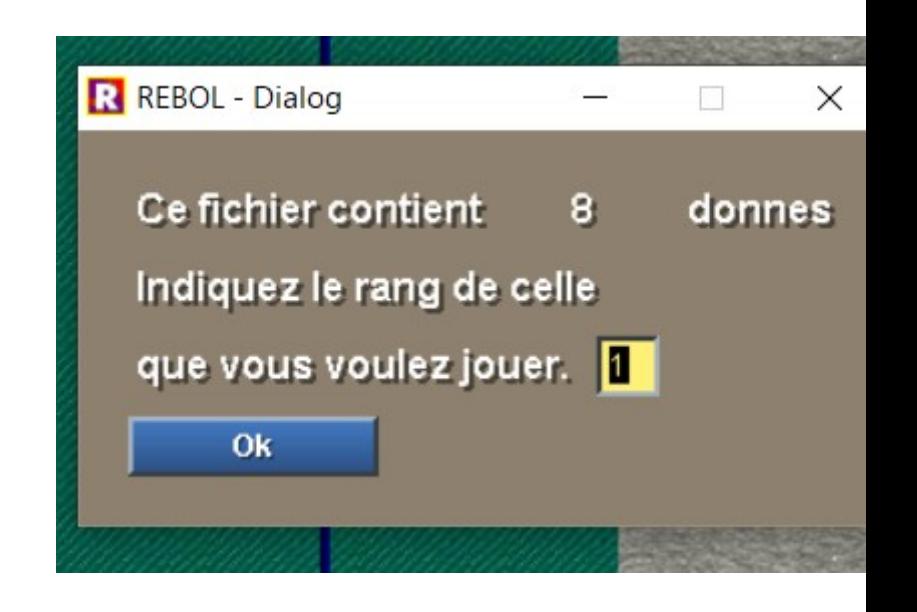

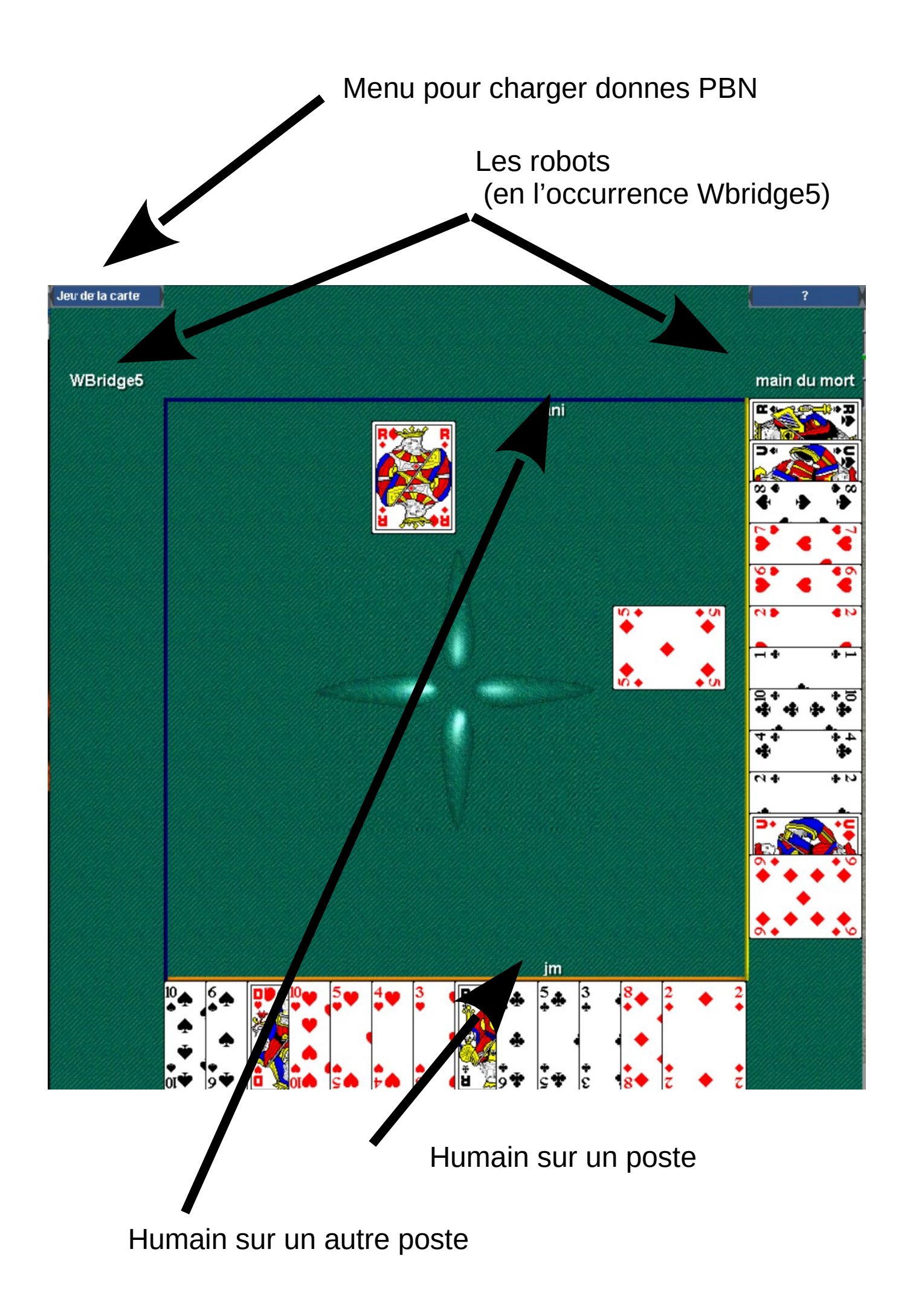